## Dell 6-in-1 USB-C Multiport Adapter DA305

**User's Guide** 

Regulatory Model: DA305z/DA305u

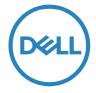

### Notes, cautions, and warnings

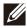

NOTE: A NOTE indicates important information that helps you make better use of your PC.

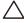

CAUTION: A CAUTION indicates either potential damage to hardware  $\Delta$  or loss of data and tells you how to avoid the problem.

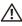

WARNING: A WARNING indicates a potential for property damage, personal injury, or death.

© 2022 Dell Inc. or its subsidiaries. All rights reserved. Dell, EMC, and other trademarks are trademarks of Dell Inc. or its subsidiaries. Other trademarks may be trademarks of their respective owners.

2022-02

Rev. A00

### Contents

| What's in the box                  | 4  |
|------------------------------------|----|
| Features                           | 5  |
| Front view                         | 5  |
| Back view                          | 5  |
| Using your DA305 multiport adapter | 6  |
| Troubleshooting                    | 11 |
| Specifications                     | 13 |
| Statutory information              | 14 |
| Warranty                           | 14 |
| Getting Help                       | 15 |
| Contacting Dell                    | 15 |
| -                                  |    |

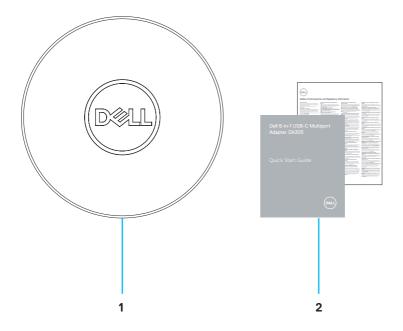

- 1 Dell 6-in-1 USB-C Multiport Adapter: DA305
- 2 Documents

### Features

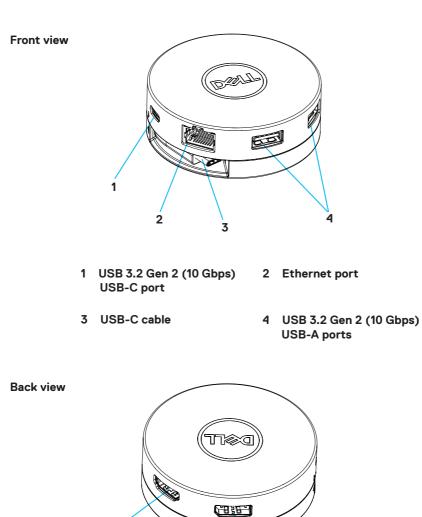

6

6 DisplayPort

5

5 HDMI port

# Using your DA305 multiport adapter

1. Using your fingertips, hold the bottom section of the DA305.

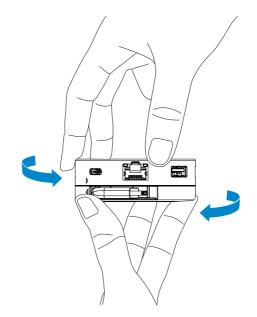

2. With the USB-C cable facing you, turn the top section to release the USB-C cable.

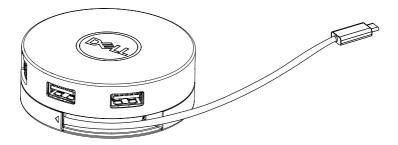

 Connect the USB-C cable of your DA305 to the Thunderbolt port (15W) or USB-C (DisplayPort Alt Mode, 15W or 7.5W) port on your PC. The image below shows the DA305 connected to several peripherals without an external power source.

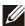

NOTE: DA305 can support only one display at any given time.

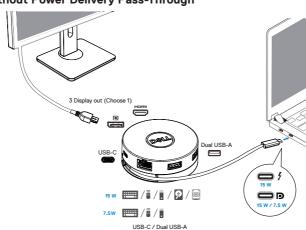

Without Power Delivery Pass-Through

4. The DA305 supports power delivery pass-through up to 90W when connected to the Thunderbolt or USB-C (Display Port Alt Mode) port of your PC. Power can be supplied by the USB-C power adapter or USB-C monitor with power delivery capability that supports charging feature. The following two images show DA305 connected to an external power source via USB-C power adapter or USB-C monitor.

NOTE: DA305 can support only one display at any given time.

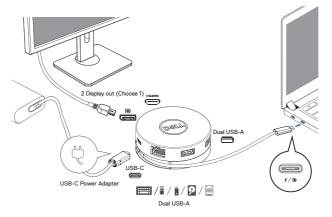

With Power Delivery Pass-Through Via USB-C Power Adapter

With Power Delivery Pass-Through Via USB-C Monitor

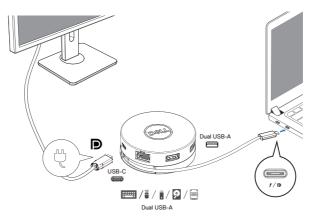

5. The DA305 display ports and ethernet port support power FRS (Fast Role Swap). (a) If DA305 is connected to a PC and a USB-C power adapter, and the user chooses to disconnect the USB-C power adapter from the DA305, it will switch the power source from the USB-C power adapter to the PC instantly without affecting the functionality of the display ports and ethernet port. (b) If DA305 is connected to a PC and a USB-C monitor with power delivery, and the user chooses to disconnect the USB-C monitor from the DA305, it will switch the power source from the USB-C monitor to the PC instantly without affecting the functionality of ethernet port.

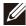

NOTE: Display and ethernet ports on the DA305 support FRS (Fast role swap). The USB ports do not support FRS.

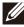

NOTE: FRS is functional on the DA305 only if the PC connected to it supports FRS.

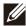

NOTE: USB-C plug must connect the PC with UL, IEC certification.

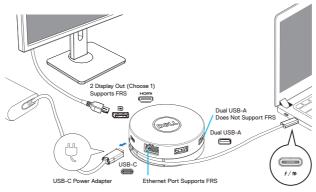

With Power Delivery Pass-Through Via USB-C Power Adapter

With Power Delivery Pass-Through Via USB-C Monitor

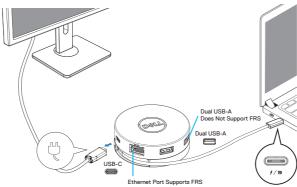

#### 6. The DA305 display

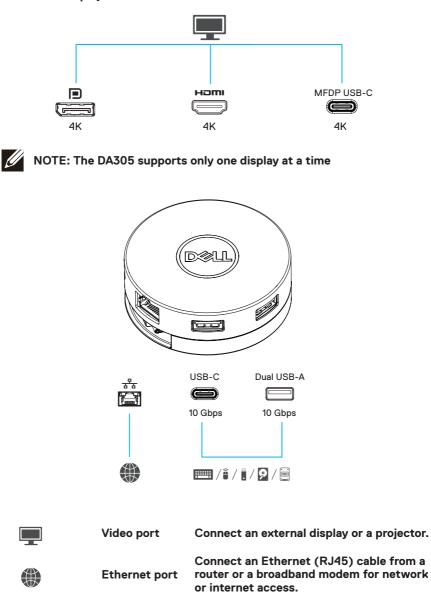

USB-C and

📖 / 🕯 / 🔋 / 😡 / 🔤

Connect peripherals such as keyboards, **USB-A ports** mice and external storage devices.

# Troubleshooting

| Problem                                                                                                    | Possible solutions                                                                                                    |  |  |
|----------------------------------------------------------------------------------------------------|----------------------------------------------------------------------------------------------------|--|--|
| The DA305 does not<br>work with the USB-A<br>port on the PC                                                                 | The DA305 is only compatible with the USB-C port on the PC, i.e. Thunderbolt port or USB-C (DisplayPort Alt Mode) port.                                                                                                    |  |  |
| Multiple displays are not working                                                                                           | The DA305 supports only single display out. You can only connect one display to the HDMI port, DisplayPort, or USB-C port at a time.                                                                                                    |  |  |
| Unable to read and write<br>to an external SSD/HDD<br>and optical (CD/DVD/<br>Blu-ray) drive when<br>connected to the DA305 | <ul> <li>Some external SSD/HDD/ODD devices require higher<br/>power that what the DA305 can supply.</li> <li>When DA305 connects to 7.5W USB-C port of your PC<br/>and without power delivery pass-through charging, it is<br/>recommended that you connect external SSD/HDD/ODD<br/>to the PC directly.</li> <li>When DA305 connects to 15W Thunderbolt or USB-C<br/>port of your PC and without power delivery pass-<br/>through charging, it is recommended that you connect<br/>only 1 external<br/>SSD/HDD/ODD drive to DA305. Additional devices can<br/>be connected to the PC directly.</li> <li>When DA305 connects to your PC with power delivery<br/>charging pass-through (USB-C power adapter or<br/>USB-C monitor with power delivery capability), it is<br/>recommended that you connect only one external<br/>SSD/HDD/ODD to DA305. Additional devices can be<br/>connected to the PC directly.</li> </ul> |  |  |
| Power Surge message<br>pops up when connecting<br>a peripheral to the DA305                                                 | <ul> <li>The peripheral connected to the DA305 needs more power.</li> <li>Disconnect other peripherals connected to the DA305.</li> <li>For peripherals that require higher power, it is recommended to connect the peripheral to the PC directly.</li> </ul>                                                                                                    |  |  |
| MAC address pass-<br>through, Wake-On-<br>LAN and PXE boot not<br>working on DA305                                          | The DA305 does not support MAC address pass-through,<br>Wake-On-LAN and PXE boot.                                                                                                    |  |  |
| Resolution on monitor<br>is lower than 4K 60Hz<br>when connected to the<br>HDMI, DP port of DA305                           | <ul> <li>Check and ensure the monitor is capable to support 4K 60Hz</li> <li>4K resolution at 60 Hz is supported on PCs that supports DisplayPort 1.3 or above (HBR3) with a monitor that is capable of 4K resolution at 60 Hz. On PCs that support below DisplayPort 1.3, the maximum resolution supported is 4K at 30 Hz</li> </ul>                                                                                                    |  |  |
| PXE boot in UEFI/<br>Legacy mode is not<br>working                                                                          | DA305 does not support PXE boot.                                                                                                    |  |  |

## Troubleshooting

| Problem                                                                                                    | Possible solution                                                                                                    | s                                                |  |
|----------------------------------------------------------------------------------------------------|----------------------------------------------------------------------------------------------------|--------------------------------------------------|--|
| Video / Audio<br>performance issues                                                                                                    | <ul> <li>Check and update PC BIOS, graphic driver and audio<br/>driver for the latest version.</li> <li>Check and update PC Thunderbolt firmware and driver to<br/>the latest version.</li> </ul>                                                 |                                                  |  |
| No video on the monitor<br>connected to the DA305                                                                                                    | <ul> <li>Check the video cables and ensure they are connected correctly.</li> <li>Disconnect the peripheral from the DA305, wait for 10 seconds, then connect the peripheral.</li> </ul>                                                          |                                                  |  |
| Video on the attached<br>monitor is distorted or<br>pixelated                                                                                                    | <ul> <li>Check the video cables and ensure they are connected correctly.</li> <li>Check and update the video resolution under Control Panel &gt; All Control Panel Items &gt; Display &gt; Screen Resolution.</li> </ul>                          |                                                  |  |
| Video on the attached<br>monitor is not displayed<br>in extended mode                                                                                                    | Change the setting under Control Panel > All Control Panel<br>Items > Display > Screen Resolution.Switch modes by<br>pressing the Windows Key + P.                                                                                                |                                                  |  |
| The DA305 is not<br>charging your PC or<br>is charging your PC<br>slowly. You may also see<br>a yellow triangle with<br>an exclamation mark on<br>the battery status icon. | charging message/icon because of this.                                                                                                    |                                                  |  |
|                                                                                                    | DA305 with USB-C<br>power connected                                                                                                    | Power delivery to PC<br>(Pass-through via DA305) |  |
|                                                                                                    | 130 Watts                                                                                                    | 90 Watts                                         |  |
|                                                                                                    | 90 Watts                                                                                                    | 75 Watts                                         |  |
|                                                                                                    | 65 Watts                                                                                                    | 50 Watts                                         |  |
|                                                                                                    | 45 Watts                                                                                                    | 30 Watts                                         |  |
|                                                                                                    | < 45 Watts                                                                                                    | No power charging                                |  |
|                                                                                                    | Your PC may charge slower or not charge depending on the power requirement or load of your PC.                                                                                                    |                                                  |  |
| Update your system's<br>BIOS and DA305<br>firmware                                                                                                    | Please update your system's BIOS, graphics and drivers<br>from:<br>https://www.dell.com/support/drivers     Please update you DA305 FW<br>from:<br>https://www.dell.com/support/drivers<br>Need to connect the DA305 to your PC before update FW. |                                                  |  |
| Dell Display Manager<br>(DDM) is not working                                                                                                    | Check/Update system BIOS / Graphic driver and install Dell<br>Display Manager (DDM) Monitor application.<br>https://www.dell.com/support/home/drivers/<br>driversdetails/?driverid=6WGWY                                                          |                                                  |  |

# Specifications

| Upstream input                                             | USB-C                                                                                                    |
|------------------------------------------------------------|----------------------------------------------------------------------------------------------------|
| Downstream data ports                                      | <ul> <li>Two USB 3.2 Gen 2 (10Gbps) USB-A ports</li> <li>One USB 3.2 Gen 2 (10Gbps) USB-C port</li> <li>One Gigabit Ethernet RJ45 port</li> </ul>                                                                                                    |
| Downstream video out<br>ports and resolutions<br>supported | <ul> <li>Single video out from one of the three ports:</li> <li>One DisplayPort 1.4 port (3840 x 2160 max)/60 Hz</li> <li>One HDMI 2.0 port (3840 x 2160 max)/60 Hz</li> <li>One MFDP* USB-C port (3840 x 2160 max)/30 Hz</li> <li>*Multi-function DisplayPort (MFDP) : Integrated DisplayPort video, power delivery and USB 3.2 Gen 2 data connectivity via one USB-C port.</li> </ul> |

NOTE: 4K resolution at 60 Hz is supported on PCs that have DisplayPort 1.3 or above with a display that is capable of 4K resolution at 60 Hz. On PCs that support below DisplayPort 1.3, the maximum resolution supported is 4K at 30 Hz.

NOTE: The difference between DA305z & DA305u is only the manufacturer. Manufacturer for DA305z: BizLink (Kunshan) Co., Ltd. Manufacturer for DA305u: Luxshare Precision Industry Co., Ltd.

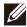

NOTE: The DA305 is backward compatible with USB 3.1/ USB 3.0 Gen 1 & Gen 2, and USB2.0/USB 1.1 devices.

#### NOTE: DA305 downstream USB ports power

| DA705                                                        | PC<br>(Without Power Delivery pass-through) |                                                                 | USB-C power adapter or<br>USB-C monitor                         |  |
|--------------------------------------------------------------|---------------------------------------------|-----------------------------------------------------------------|-----------------------------------------------------------------|--|
| DA305 power source                                           | 7.5W PC                                     | 15W PC                                                          | (With Power Delivery)                                           |  |
| DA305 downstream<br>USB ports total power<br>(USB gang mode) | 3 Watts                                     | 9 Watts                                                         | 9 Watts                                                         |  |
| DA305 downstream<br>USB ports connection<br>recommendation   | Keyboards/Mice/USB<br>flash drive only      | Keyboards/Mice/USB<br>flash drive + one external<br>HDD/SSD/ODD | Keyboards/Mice/USB<br>flash drive + one external<br>HDD/SSD/ODD |  |

Recommended system requirements Supported operating system

- Windows 10/11 64 bits
- + Mac OS 10.11.6 and above
- Chrome OS 70.0.3538 and above
  - Ubuntu 15.10 and above
  - RHEL 8 and above

Operating temperature

Product working at maximum ambient temperature of 35°C.

### Warranty

#### Limited warranty and return policies

Dell-branded products carry a 3-year limited hardware warranty. If purchased together with a Dell system, it will follow the system warranty.

#### For U.S. customers:

This purchase and your use of this product are subject to Dell's end user agreement, which you can find at www.dell.com/terms This document contains a binding arbitration clause.

#### For European, Middle Eastern and African customers:

Dell-branded products that are sold and used are subject to applicable national consumer legal rights, the terms of any retailer sale agreement that you have entered into (which will apply between you and the retailer) and Dell's end user contract terms.

Dell may also provide an additional hardware warranty—full details of the Dell end user contract and warranty terms can be found by going to www.dell.com, selecting your country from the list at the bottom of the "home" page and then clicking the "terms and conditions" link for the end user terms or the "support" link for the warranty terms.

#### For non-U.S. customers:

Dell-branded products that are sold and used are subject to applicable national consumer legal rights, the terms of any retailer sale agreement that you have entered into (which will apply between you and the retailer) and Dell's warranty terms. Dell may also provide an additional hardware warranty

—full details of Dell's warranty terms can be found by going to www.dell.com, selecting your country from the list at the bottom of the "home" page and then clicking the "terms and conditions" link or the "support" link for the warranty terms.

## **Getting Help**

### **Contacting Dell**

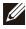

NOTE: If you do not have an active Internet connection, you can find contact information on your purchase invoice, packing slip, bill, or Dell product catalog.

Dell provides several online and telephone-based support and service options. Availability varies by country and product, and some services may not be available in your area. To contact Dell for sales, technical support, or customer service issues:

#### Steps

- 1. Go to www.dell.com/support.
- 2. Select your support category.
- 3. Verify your country or region in the Choose a Country/Region drop-down list at the bottom of the page.
- 4. Select the appropriate service or support link based on your need.